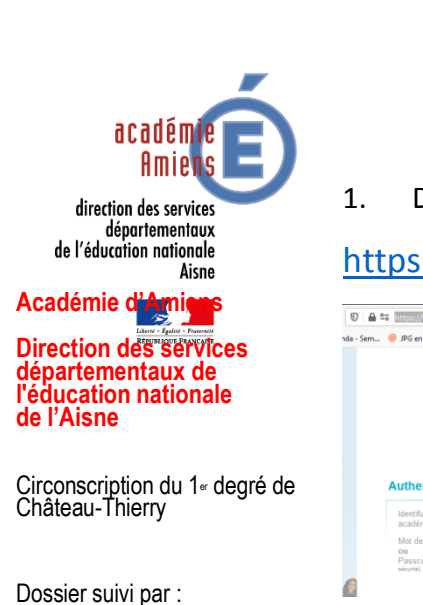

## **Christelle LACOUT**

Enseignante référente aux usages du numérique (ERUN)

Tél. : 03.23.69.06.23.

Courriel :

erun02.ch-thierry@ac-amiens.fr

1. Dans un premier temps, allez sur le PIA de l'académie :

[https://portail.ac-amiens.fr/alogin/ct\\_logon\\_mixte.jsp](https://portail.ac-amiens.fr/alogin/ct_logon_mixte.jsp)

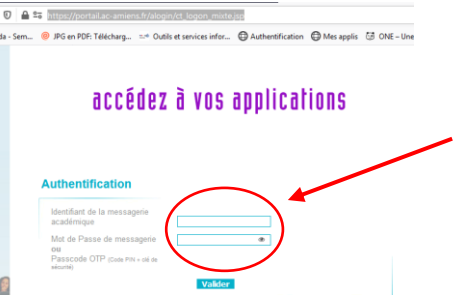

Indiquez votre identifiant et votre mot de passe académique

2. Vous arrivez sur la page d'accueil du PIA académique :

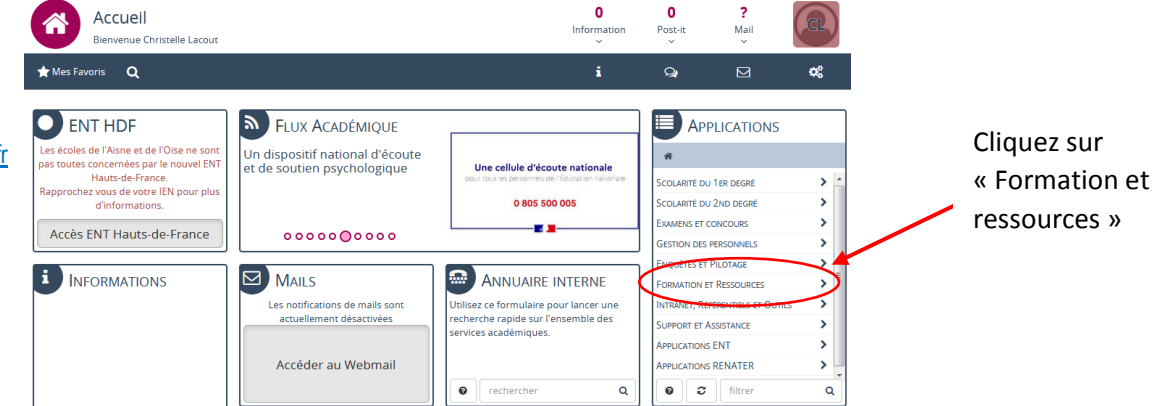

3. Puis cliquez sur « service de la FOAD » :

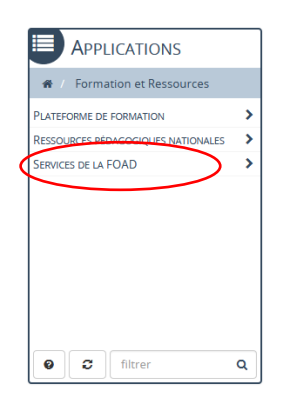

4. Il faut maintenant « créer une activité » :

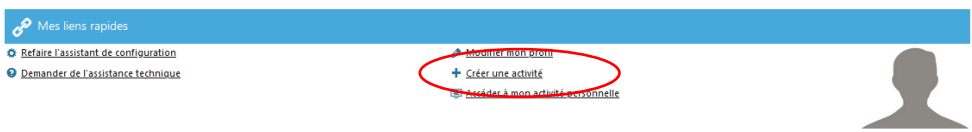

5. Vous devez maintenant ajouter les adresses courriels des personnes que vous souhaitez inviter à votre classe via puis « Enregistrer ».

Changer ma photo

Deux possibilités, soit vous connaissez les adresses soit vous cherchez en indiquant le nom et prénom.

## **Tutoriel « créer une cl@sse Virtuelle »**

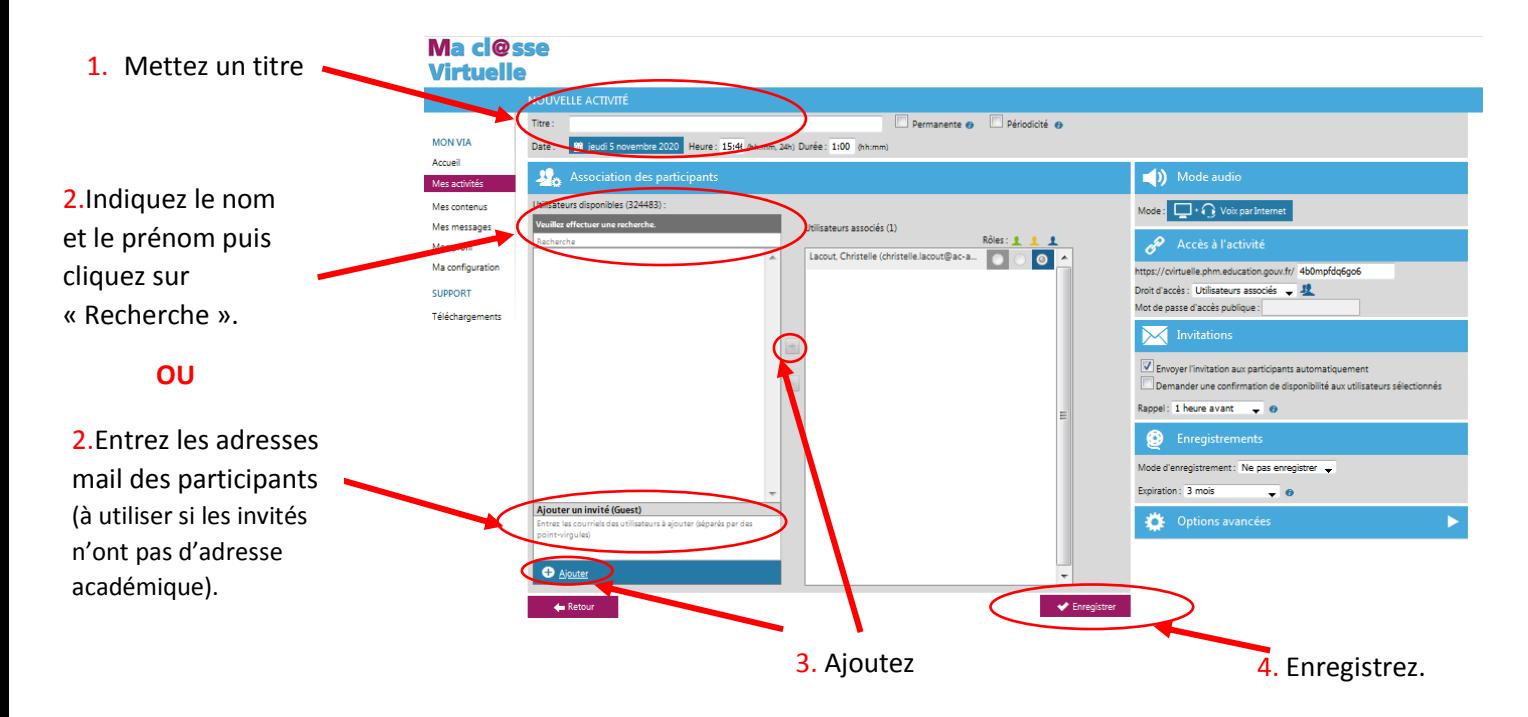

6. Envoyez une invitation à tous les invités.

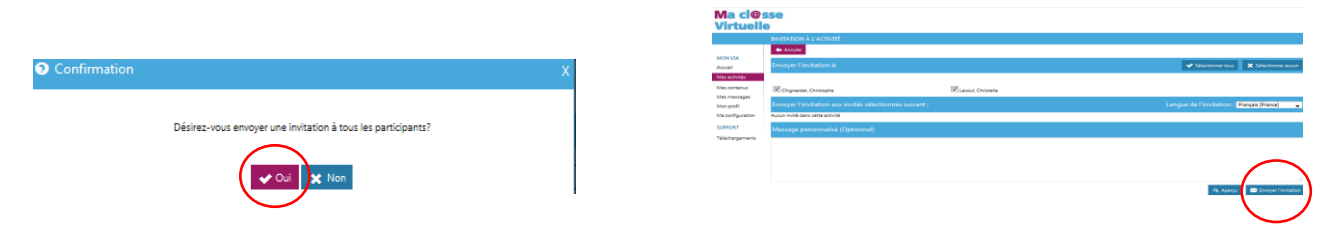

D'autres réglages sont possibles, [contactez-moi](mailto:erun02.ch-thierry@ac-amiens.fr) en cas de besoin spécifique.